# ROUTE AND LOCATION MANAGEMENT MADE SIMPLE

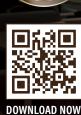

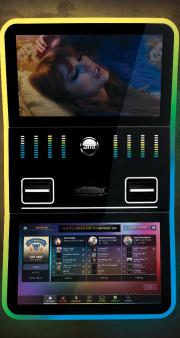

AMI Co-Pilot makes managing your jukeboxes easy — no matter where you are. With countless benefits for both operators and location staff, this is one mobile app that does it all.

Pause Music Event Mode

Customize Your Jukebox

ver Status

e Co-Pilot Users

33-33

1 Volur

89

About Device

-

Locations appreciate easy access to jukebox controls and the ability to create eye-catching, on-screen promotions in minutes. Co-Pilot supports other limited functionality for locations as defined by their operators.

Additionally, operators love the ease of checking revenue and launching service mode. Co-Pilot also cuts down on calls from locations and reduces in-person visits to the venue for troubleshooting and resolving technical issues. In the event that assistance is needed, AMI Tech Support is just a quick phone call or live chat away — both of which can be initiated right inside the app.

# WHEN YOU'RE READY TO LAUNCH YOUR ROUTE TO THE NEXT LEVEL, CO-PILOT IS THE DEDICATED ASSISTANT YOU'LL WANT AT YOUR SIDE!

### "Co-Pilot works!"

Rick Martin Rick's Tech Service & City Wide

Rick received a Co-Pilot notification of a jukebox core overheating 157 degrees. After calling AMI's service center to confirm the overheating, Rick went to the location and found the CPU fan had stopped working. He shut it down, cleaned and oiled the fan, and got the jukebox running again — all because of the Co-Pilot app! "I use Co-Pilot every day now... look at all my jukes and make sure they are on and earning."

> Danny Jauer Couch Vending

After adopting the Co-Pilot app, Danny sees the value in being able to manage AMI devices from anywhere. The app provides him with vital info and helps prevent issues from occurring.

# CO-PILOT FUNCTIONALITY BY USER ROLE – ALL CONTROLLED BY THE OPERATOR

| CO-PILOT FEATURE                                      | OPERATOR<br>EXECUTIVE | OPERATOR<br>ASSISTANT | LOCATION<br>STAFF |
|-------------------------------------------------------|-----------------------|-----------------------|-------------------|
| Biometric Login (Touch and Face ID)                   |                       |                       |                   |
| Adjust Jukebox Volume                                 |                       | ~                     |                   |
| Pause Jukebox Music                                   |                       |                       |                   |
| Reject Song Currently Playing on Jukebox              | ~                     | $\checkmark$          |                   |
| Power Jukebox On/Off                                  |                       |                       |                   |
| Reboot Jukebox                                        | ~                     | $\checkmark$          |                   |
| Activate/Manage Event Mode                            |                       |                       |                   |
| View Jukebox Details                                  |                       | $\checkmark$          |                   |
| Add Venue Name/Photo to Jukebox UI Display            |                       |                       |                   |
| Create/Edit Staff Favorites Playlists for Venue       |                       |                       |                   |
| Share Staff Favorites Playlists to Jukebox            |                       |                       |                   |
| Temporarily Override Background Music                 |                       | $\checkmark$          |                   |
| Enable Background Music                               |                       |                       |                   |
| Create/Manage Background Music Schedule               |                       | $\checkmark$          |                   |
| Create/Manage Location Staff                          |                       |                       | 22                |
| Create/Manage Ads                                     |                       | $\checkmark$          | 22                |
| Create/Send Blast Notification to AMI Music App Users |                       |                       | <b>₽</b> ∕        |
| Enable Staff Rewards for Venue Staff                  |                       |                       |                   |
| View Staff Rewards Summary                            |                       |                       | <b>₽</b> ∕        |
| Claim Staff Rewards Earned Credits                    |                       |                       | 22                |
| Link AMI Music App Account to Staff Rewards Program   |                       |                       | 22                |
| Launch Communication with AMI Tech Support            |                       | $\checkmark$          |                   |
| Manage App Notifications                              |                       |                       |                   |
| Manage Venue Details/Contact                          |                       |                       |                   |
| View Jukebox Connection(s)                            |                       |                       |                   |
| View TapTV Connection(s)                              |                       |                       |                   |
| View TapTV Device Details                             |                       |                       |                   |
| Launch Service Mode                                   |                       |                       |                   |
| Calibrate Jukebox                                     |                       |                       |                   |
| Add Credits to Jukebox                                |                       | ~                     |                   |
| Jukebox Event Log                                     |                       |                       |                   |
| View Daily Jukebox Revenue                            |                       |                       |                   |
| View Total/Mobile Revenue                             |                       |                       |                   |
| accessible by default                                 |                       |                       |                   |

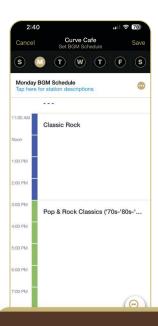

# BACKGROUND MUSIC CONTROLS

Easily enable and schedule background music to play at your venue right from your phone. Our BGM tools allow you to choose from 30+ curated stations to play on your chosen days and hours. Schedule in advance and modify in real time if needed.

| 2    | 2:40      |                                           | u 🗢 78         |
|------|-----------|-------------------------------------------|----------------|
| <    |           | Curve Cafe<br>Control Menu                | ٩              |
|      | Basic     | Promotion                                 | Operator       |
| REPO | RTS       |                                           |                |
|      | Revenue   |                                           | >              |
|      |           | er features presented<br>ed by operators. | on this screen |
| MAIN | TENANCE   |                                           |                |
| Ø    | Service & | Calibration                               | >              |
| cr   | Credit Ma | anagement                                 | >              |
| SETU | P         |                                           |                |
| 8    | Location  | Staff                                     | >              |
| Staf | Rewards I | Program                                   |                |
| 0    | Rewards   | Summary                                   | >              |
| Cura | ted Backg | round Music                               |                |
|      | Set BGM   | Schedule                                  | >              |
|      | Advanced  | d BGM Settings                            | >              |

### TROUBLESHOOTING

If your jukebox is having an issue that needs to be resolved via Service Mode, operators can launch the screen from Co-Pilot and guide someone at the location on how to navigate the service screens to address the issue.

| 2:39                                     | ·II 🗟 78         |
|------------------------------------------|------------------|
| Cancel $\leftarrow$ Step                 | 1 of 3 > Save    |
|                                          | والرشيبة فروانات |
| SATURDAY SP                              | ECIALS           |
| \$2 DOMESTICS, \$3 IMPOR                 | YAN LIA - AT     |
| HALF-PRICE APPETIZERS 3P                 |                  |
| - ONION RINGS - CHEE                     | SE FRIES         |
| CLASSIC NACHOS CHICI BUFFALO SHRIMP POTA | KEN FINGERS      |
| - DOTTALO SIMIANI                        |                  |
|                                          | C                |
|                                          |                  |
| 😑 153pt 🛨                                | 808              |
| SATURDAY SPECIALS                        |                  |
|                                          |                  |
|                                          |                  |
|                                          |                  |
| 😑 83pt 🕀                                 | B 🛈 🔇            |
| \$2 DOMESTICS, \$3 IMPO                  | ORTS - ALL DAY   |
|                                          |                  |
|                                          |                  |
|                                          |                  |
| 🕞 56pt                                   | B 🛈 🛽            |
| HALF-PRICE APP                           | PETIZERS 3PM-7PM |
| - ONION RINGS                            | - CHEESE FRIES   |
| - CLASSIC NACHOS                         | - CHICKEN        |

# AD MANAGER

Turn your jukebox screen and its connected TVs into powerful digital signage with AMI's Ad Manager tool. Simply upload your own image from your phone, or choose from more than 1,700 customizable templates to promote your business, food and drink specials, events and more.

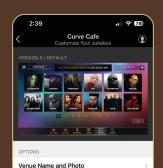

Staff Favorites

# **UI CUSTOMIZATION**

Personalize your jukebox display by adding your venue name and photo to the Hot Here menu. Plus, personalize the experience for your patrons by creating and sharing your own custom playlists for music selection via the jukebox and AMI Music app.

#### JUKEBOX REMOTE CONTROL

Conveniently pause and reject music, adjust jukebox volume, power jukebox on and off, and activate Event Mode which schedules an extended pause to temporarily suspend jukebox play.

#### NOTIFY YOUR AMI MUSIC USERS

Using the Blast Notification feature, you can send your own custom app notification to AMI Music users that have purchased music on your jukebox. The feature allows you to send a message once a month.

## ROUTE CONNECTION STATUS

Know which devices are in an error state, haven't connected to the AMI network recently or need to be tended to immediately.

#### EARN FREE JUKEBOX CREDITS

With AMI Staff Rewards, you win when patrons use your jukebox. Venue staff work together to meet weekly user goals to unlock bonus credits. Weekly progress is tracked through Co-Pilot. Once a goal is achieved, venue staff collect free credits.

#### **OPERATOR REPORTS**

Operators can view total and mobile revenues, last collections times, staff rewards summaries and more.

## COMING SOON TO CO-PILOT:

- Redesign and Expansion of Jukebox Notifications
- Pre-Collection Report for Collection Planning
- Spanish Language Support

# LOCATION STAFF SETUP IS EASIER THAN EVER

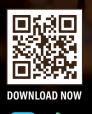

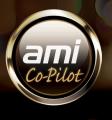

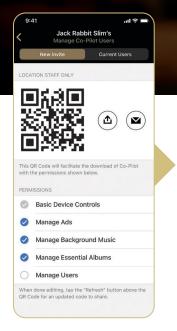

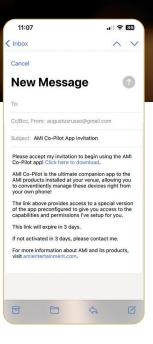

AMI Co-Pilot Tutorials are available on YouTube. Simply go to the AMI Operator Channel and browse available videos.

|   | 10:59           |               |                        |                      |
|---|-----------------|---------------|------------------------|----------------------|
|   | enit<br>e-Pilot | Remo<br>AMI-p | tely contr<br>owered c | rol your<br>levices. |
|   | Usernam         | е             |                        |                      |
|   | Password        | d             |                        |                      |
|   |                 |               | Save user              | name                 |
|   |                 | L             | .ogin                  |                      |
|   | By continu      | ing, I agre   | e to AMI's Pr          | ivacy Policy         |
| 1 |                 |               |                        |                      |
|   |                 |               |                        |                      |
| 1 | Password R      | ecovery       | Versie                 | on 2.4.0.1326        |
| 1 |                 |               |                        |                      |

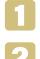

Using your username and password for amientertainment.net, log in to Co-Pilot.

Tap the applicable location, then tap Manage Co-Pilot Users.

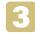

Select the role functions you want to assign to a user.

Send the invitation via QR code, text or email.

#### And that's it!

From there, AMI's communications will guide the location staff member on how to create their account and will show them how they can benefit from using Co-Pilot regularly.

Need to assign access to multiple locations at once? Visit our YouTube channel for details.

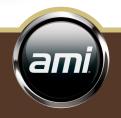

www.amientertainment.com 800.393.0201